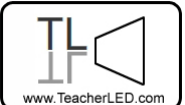

Visit the website for the matching online resource

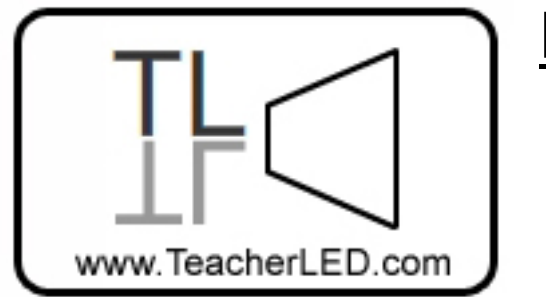

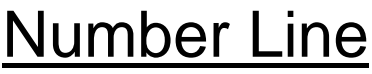

**On-line resource instructions.** 

Two scrollable number lines. One that covers negative numbers one that starts at zero.

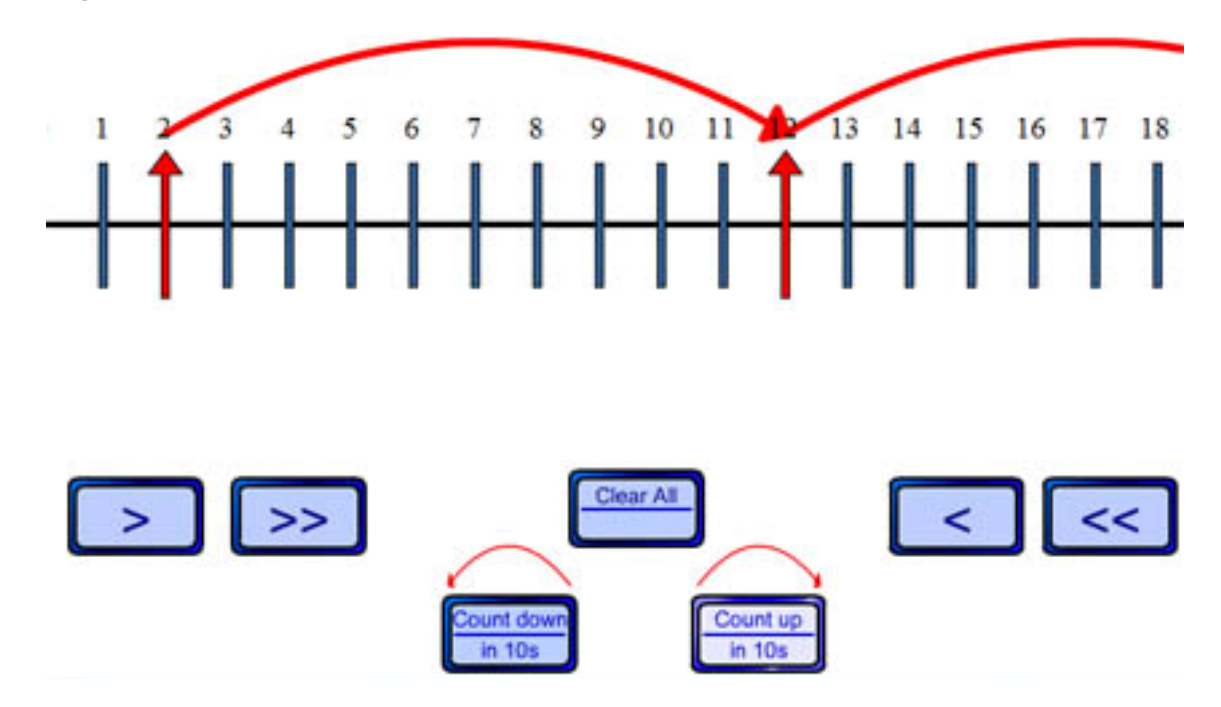

Use the arrow buttons to scroll quickly or slowly though the numbers.

Click on a bar below a number once to highlight it. Click it a second time for it to attach an arrow marking the number ten higher or ten lower depending on the option selected selected on the two lower Count buttons.

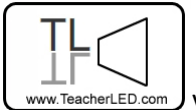

 $\overline{\mathbb{C}}$ TeacherLED.com $\overline{\mathcal{Y}}$  Visit the website for the matching online resource

## Clear All resets all of the bars on the number line.